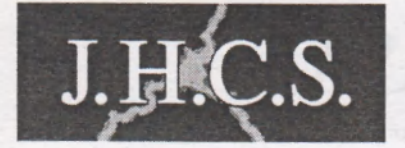

## **Jan Hanou sek Computer Software**

**uvád í** 

*ORADOT2* 

# by **TRITOLSOFT**

Program pro tříděni souborů na disketách MDOS disketových jednotek Didaktik 40 a 80

## TRADIČNÍ SCHOPNOSTI

- třídění souborů podle abecedy
- možnost rozřazení do skupin podle typu souboru
- · odstranění logicky smazaných souborů z adresáře
- komfortní ovládání možnost použití myši A-Mouse
- maximální bezpečnost provedené změny lze vrátit zpět
- vždy zajistí dokonalý pořádek na vašich disketách

# **1 lovÁ v** *m* **: PSEMÍ**

- zdokonalené, plně definované ovládání
- katalog vypisovaný z paměti možnost listování
- podpora nestandardních přípon
- zlepšené "setřásání" adresáře
- rozšířené informace o disketách

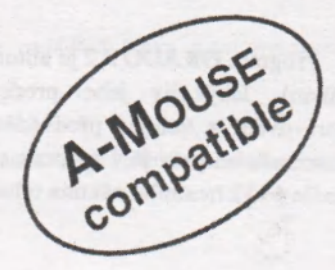

**Program ORADOT:**  (C) 1993 - 95 Tritolsoft

**ORADOT logo:**  (C) 1994 Jaromír Krejčí, Studio 22

**ORADOT manual:**  (C) 1994, 95 Jakub Hynek (Thanks for Tritol's help)

**Published by:**  Jan Hanousek Computer Software

Program **ORADOT 2** je autorským dílem ve smyslu zákona č. **247/1990** Sb. (autorský zákon). Jakýkoliv jeho prodej, kopírování, vyměňování, půjčování, pronajímání, upravování a veřejné předvádění bez písemného souhlasu vlastníka autorských nebo distribučních práv je v rozporu s autorským zákonem a případný pachatel bude potrestán podle § 152 trestního zákona odnětím svobody, peněžitým trestem nebo propadnutím věci.

# *ORADOT2*

Program pro třídění souborů na disketách MDOS jednotek Didaktik 40 a 80

## **K čemu ORADOT?**

Základní otázka, kterou jste si sami jistě položili předtím, než jste program zakoupili. Ze čtete tento manuál, svědčí o tom, že jste si na ni dokázali rovněž uspokojivě odpovědět.

Program ORADOT je totiž nezbytným doplňkem operačního systému MDOS disketových jednotek D40 a D80, který má bohužel kromě některých předností i řadu nedostatků. Jedním z nich je nemožnost vypsání abecedně seřazeného adresáře diskety. Absence této funkce vám začně vadit velice záhy, v okamžiku, kdy máte na disketě více než nějakých patnáct až dvacet souborů. Představte si následující situaci: Hledáte soubor, jehož název sice znáte, nevíte však přesně, na jaké disketě se nalézá. A tak musíte do mechaniky vkládat jednu disketu po druhé a adresář pokaždé pečlivě prohlédnout. Pokud by byly soubory seřazeny abecedně, je zřejmé, že by celé hledání trvalo mnohem kratší dobu, navíc bez rizika, že hledaný soubor přehlédnete.

A to je důvod, proč používat ORADOT. Nyní můžete adresář jakékoliv diskety abecedně seřadit a navíc roztřídit podle typů jednotlivých souborů. Setříděný adresář se uloží zpět na disketu, takže soubory se budou vypisovat seřazené i při použití MDOSového příkazu CAT. A pokud na disketu později uložíte nějaké další soubory, není problém kdykoliv setřídění zopakovat a udržet tak na svých disketách vždy pořádek.

## Proč OR ADOT 2?

Program ORADOT 2 je pokračováním dříve uvedeného ORADOTu, resp. jeho vylepšenou verzí. Podle připomínek uživatelů byly vylepšeny některé funkce, které nyní přispívají k ještě větší použitelnosti programu.

Pro ty, kteří již používali starší verzi programu, zde uvádíme stručný seznam všech vylepšení, podrobný popis je v odpovídajících částech manuálu:

#### **1) Vylepšené ovládání klávesnicí**

Upravená rutina pro čtení klávesnice, díky které je ovládací šipka nyní mnohem rychlejší.

#### **2) Pln definované ovládání**

Program se kompletně ovládá nadefinovaným ovladačem. V průběhu práce nemusíte

ani na okamžik pustit myš nebo joystick z ruky, v případě ovládání klávesnicí budete používat pouze pět nadefinovaných kláves.

#### **3) Vylepšený katalog disku**

Katalog se natahuje do paměti, takže jím můžete libovolně listovat. Informace o disku jsou nově rozšířeny.

#### **4) Pln podporované " setřásání" adresáře**

Vylepšený způsob práce se smazanými soubory. Logicky smazané soubory lze z adresáře odstranit, aniž by se muselo provádět třídění.

**5) Práce s nestandardními příponami** 

Nyní lze používat třídění do skupin i v případě, že jsou na disketě soubory s nestandardními příponami.

## **Nahrání programu do počítače**

je velmi jednoduché, neboť na disketě se nachází nový Tritolsoft Booter, tedy univerzální zavaděč, který snadno spustíte obvyklým příkazem RUN. V Booteru spustíte ORADOT 2 tak, že najedete na jeho ikonku a stisknete dvakrát aktivaci. Rovněž můžete program nahrát příkazem LOAD \*"ORADOT 2".

## **Volba ovládání**

Po nahrání programu do paměti se vás počítač (po stisku nějaké klávesy) nejprve dotáže, jakým způsobem hodláte program ovládat. V úvahu připadají tři možnosti: klávesnice, joystick a myš. Zatímco první dva způsoby asi podrobnější vysvětlení nepotřebují (joystick je typu Kempston, tedy připojený na portu 31), třetí je poměrně nový a doposud nepříliš používaný. Jedná se o typ myši, běžně používané u počítačů Amiga, která je připojena na port 31, tedy místo Kempston joysticku (POZOR - nejedná se o tzv. Kempston mouse).

Výhody myši zná jistě každý, kdo někdy pracoval s počítači třídy PC či AMIGA. Pro zaryté spectristy, kteří na počítač jiného typu nesáhnou, bych uvedl jen několik výhod "myšího" ovládání: mnohem větší rychlost, pohodlnost a přesnost. Malý příklad: Zkuste přejet z jednoho konce obrazovky na druhý nejprve joystickem, potom myší a všechno vám bude hned jasné.

Ještě malá poznámka ke "Kempston" myši. Je sice hezké, že skoro každý program můžete ovládat myší (pokud program umí kempston joystick), ale ztrácíte tu hlavní přednost používání myši - rychlost. Nikdy totiž nemůžete jet kempston myší rychleji, než umožňuje ovládání joystickem.

Co víc dodat? Pokud máte možnost připojit ke svému počítači paralelní Amiga myš, rozhodně to alespoň vyzkoušejte - pak už ji z ruky jistě nepustíte.

Způsob ovládání lze vybrat několika způsoby:

1) stiskem kláves K, J nebo M

2) stiskem kláves 1, 2 nebo 3

3) posunutím kurzoru mezemíkem na zvolenou možnost

Po zvolení ovládání spustíte vlastní program stiskem ENTER. Pokud je navoleno ovládání klávesnicí, provede se ještě definice ovládacích kláves.

Speciální způsob, jak zvolit ovládání myší či joystickem, je tzv. autodetekce. Je určena pro obvzláště pohodlné uživatele, kteří ani nemusí pustit joystick nebo myš z ruky. Stačí pouze dvakrát rychle za sebou pohnout joystickem vlevo nebo vpravo, popřípadě přejet myší po podložce. Program potom lze spustit stiskem aktivačního tlačítka na zvoleném zařízení (místo klávesy ENTER).

Pohodlná autodetekce s sebou přináší bohužel jednu nevýhodu. V případě, že na portu 31 není připojen joystick ani myš, stane se občas, že se na něm objeví náhodné hodnoty, na které by mohla autodetekce zareagovat. To se pak projeví tak, že se při volbě ovládání okamžitě automaticky navolí buď joystick nebo myš, program se spustí a nelze jej ovládat. Tuto situaci lze občas zachránit stiskem klávesy BREAK. Ta totiž v programu funguje tak, že pokud ji stisknete zároveň s aktivačním tlačítkem, vrátí se program zpět do menu volby ovládání (a zároveň se vypne autodetekce).

Pokud autodetekce funguje špatně nebo pokud se zapíná příliš často, je v programu zabudován způsob, jak ji odpojit: po nahrání programu do paměti (na obrazovce je titulní obrázek) stačí stisknout klávesu CAPS SHIFT nebo SYMBOL SHIFT (při stisku jiné klávesy zůstane autodetekce zapojena).

## **Ovládací panel**

se objeví na obrazovce vzápětí po navolení způsobu ovládání. Obsahuje celou řadu "tlačítek", která slouží jednak k vyvolání určitých činností, jednak k indikaci aktuálního nastavení programu. Tlačítko aktivujete tak, že na něj najedete šipkou a stisknete klávesu "volba" (tzn. i střelbu na joysticku nebo levé tlačítko na myši). Pro začátek si tedy stručně popišme, jak jednotlivá tlačítka fungují (panel naleznete vyobrazený na následující straně).

Tato tlačítka nastavují způsob, jak se bude třídění provádět. Pokud je tlačítko aktivní, je zobrazeno inverzně. Kliknutí na tlačítko způsobí zapnutí, resp. vypnutí dané funkce. Podrobnější popis níže.

Spouští nejdůležitější činnost programu, tj. samotné třídění souborů. Podrobný popis mže.

Tato skupina tlačítek vám umožní nadefinovat pořadí, jak budou seřazené soubory rozděleny podle přípon. Funkce se aktivuje tlačítkem Pořadí, přičemž se rozsvítí tlačítka s typy souborů. Jejich postupným stiskem zvolíte pořadí, jak se budou soubory třídit do skupin (při aktivované volbě Přípony).

Kromě toho, že se zde dozvíte, kdo program vytvořil, slouží toto tlačítko k zobrazení adresáře diskety v aktivní disketové jednotce. Před použitím tohoto tlačítka nemusíte použít funkci Nová disketa.

| Organizátor adresáře 81395 Tritolsoft fataront Paroonul Smazané) 1: B? litt,tilliisist,tilliisist,tilliisist,tilliisist,tilliisist,tilliisist,tilliisist,tilliisist,tilliisist,till,  $Prove d$  | Nová disketa | Reset Program | Butes | Snapshot | Sequenoe Humber arr-ay Charaoter arratj |Pořadí ; PSBQNC | [disk : V tomto tlačítku je jednak zapsáno jméno disku, s nímž se bude pracovat, jednak slouží k vyhledání diskety s určitým názvem. Podrobněji níže. A touto šipkou se celý program ovládá.

Těmito tlačítky přepínáte aktivní disketovou jednotku (je zobrazena inverzně). Pokud máte pouze jednotku A, nebude program na přepínání reagovat. Po nahrání je vždy aktivní jednotka A.

Toto tlačítko musíte stisknout vždy, když do aktivní mechaniky vložíte novou disketu, tzn. i po prvním spuštění programu. Po jeho zvolení se název nové diskety objeviv tlačítku Disk.

Ukončuje práci s programem. Tlačítko je samozřejmě chráněno proti náhodnému stisknutí, takže po jeho zvolení je třeba po dobu 1 sekundy podržet aktivaci. Teprve pak skutečně dojde k resetu počítače.

## **Katalog diskety**

Výpis adresáře (katalog) lze kdykoliv vyvolat stiskem horního tlačítka na ovládacím panelu. Nejedná se o klasický výpis, poskytovaný MDOSem, ale o výpis speciální, s mnoha údaji navíc.

Struktura výpisu je následující:

· jméno diskety, formát (počet stop × počet sektorů na stopu)

**• informace o jednotlivých souborech** - název, přípona, počáteční adresa (nebo spouštěcí řádek u BASICových programů), délka, třetí parametr, atributy (vypisují se i skryté soubory)

**•na konci výpisu závěrečná sumace** - celková kapacita diskety, vadné místo na disketě, použitelné místo (tj. celková kapacita zmenšená o počet systémových sektorů),

volné místo. Všechny tyto údaje jsou uvedeny v bajtech a v závorce rovněž počtem sektorů. Dále následují shrnující údaje o souborech na disku: celkový počet souborů, počet smazaných souborů a počty souborů jednotlivých typů. Soubory s nestandardní příponou jsou sečteny dohromady v položce Jiné.

Způsob práce s katalogem byl oproti minulé verzi poněkud pozměněn. Nyní se celý adresář diskety natahuje do paměti, odkud se posléze zobrazuje, což vám umožní mnohem lepší orientaci v souborech. Po stisku horního tlačítka ovládacího panelu se nejprve objeví nápis PRACUJI ČEKEJ a po načtení adresáře se objeví první stránka výpisu. Mezi jednotlivými stránkami se přepíná jednoduchým způsobem: pokud najedete šipkou do dolní poloviny obrazovky a stisknete aktivaci, zobrazí se následující stránka výpisu, pokud totéž provedete v horní polovině obrazovky, zobrazí se stránka předcházející. Na poslední stránce (závěrečná sumace) je tlačítko **OK,** jehož nakliknutím zobrazování katalogu ukončíte.

## **Způsoby třídění**

Program ORADOT umožňuje třídit soubory několika různými způsoby, v závislosti na nastavení tlačítek **Setřídit, Přípony, Smazané.** Nyní si tedy jejich činnost popišme:

**Setřídit** - pokud je tlačítko zapnuto (zobrazeno inverzně), budou se soubory na disku řadit abecedně (resp. podle kódů ASCII) podle svého jména. Lze říci, že se jedná o základní funkci programu, což ovšem neznamená, že někdy nemusí být výhodné ji vypnout.

Pokud je tlačítko vypnuto, nebude se brát název souboru při třídění v úvahu. Znamená to tedy, že pořadí souborů zůstane stejné, pouze se případně rozřadí do skupin podle přípony.

Přípony - zapnutím tlačítka aktivujete rozřazení souborů do skupin podle jejich typu. Po roztřídění tedy budou na disketě uloženy nejprve všechny soubory typu P, tedy programy, potom S (snapshoty) a potom další skupiny podle toho, jak je pořadí nadefinováno v tlačítku Poradí (lze je samozřejmě změnit). Pokud je zároveň aktivováno tlačítko **Setřídit,** jsou navíc soubory v jednotlivých skupinách seřazeny podle svého názvu. POZOR - na rozdíl od minulé verze ORADOTu jsou podporovány i nestandardní přípony (M, D a jakékoliv další), jejichž pořadí však nelze nadefinovat. Soubory s nestandardními příponami budou uloženy vždy na konci adresáře, ale budou pochopitelně roztříděny do skupin podle svého typu. Pořadí těchto skupin je závislé na tom, v jakém pořadí byly nestandardní přípony nalezeny.

Při vypnutém tlačítku se typ souboru nebere vůbec v úvahu, takže soubory budou případně seřazeny pouze podle svého jména.

**Smazané** - zapnutí tlačítka způsobí, že soubory, které byly z disku logicky smazány (ale v adresáři se ještě vyskytují), se budou posuzovat jako jakékoliv jiné soubory, budou tedy normálním způsobem setříděny (v případě aktivované funkce Přípony bude skupina smazaných souborů uložena na konci adresáře). Implicitně je tato funkce vypnutá, protože obvykle nemá zvláštní smysl smazané soubory v adresáři nechávat.

Pokud necháte tlačítko vypnuté, budou logicky smazané soubory z adresáře odstraněny (adresář bude "setřesen"). To má tu výhodu, že v adresáři nebudou volné pozice po smazaných souborech a jakýkoliv později nahraný soubor se umístí až na konec adresáře. Pokud chcete z některé diskety pouze odstranit tyto "díry" (vznikají zvláště na pracovních disketách, kde často mažeme starší nepotřebné soubory), aniž by došlo k abecednímu třídění či rozřazení, jednoduše vypněte tlačítka **Setřídit** a **Přípony** (tlačítko **Smazané** je rovněž vypnuto) a spustle třídění. Původní pořadí nesmazaných souborů zůstane zachováno, ale smazané soubory budou z adresáře skutečně vymazány.

## **Jak soubory roztřídit**

Pokud se rozhodnete setřídit soubory na některé ze svých disket, můžete to provést zhruba následujícím postupem:

1) Do disketové jednotky vložte disketu. Pokud máte dvě jednotky, ujistěte se, že je nastavena ta správná, případněji přepněte (tlačítkem **A:** nebo **B:).** 

2) Stiskem horního tlačítka si můžete ověřit, zda se jedná o správnou disketu (vypíše se její adresář). Pokud nechcete s touto disketou pracovat, vyndejte ji a postup opakujte od bodu 1). Pro vyhledání diskety podle jejího jména můžete použít tlačítko **Disk** - způsob jeho použití je popsán níže.

3) Pokud je v aktivní mechanice disketa, kterou skutečně chcete setřídit, stiskněte tlačítko **Nová disketa.** Na tlačítku **Disk** se nyní objeví její název, což signalizuje, že program je připraven s disketou pracovat.

4) Pomocí tlačítek **Setřídit, Přípony** a **Smazané** určete způsob třídění. Rovněž můžete tlačítkem **Pořadí** změnit rozložení skupin po setřídění.

5) Stiskem tlačítka **Proveď** spustle vlastní proces třídění. Předtím se ale ujistěte, že disketa není chráněna proti zápisu (Write protected) - setříděný adresář by na ni nešel zapsat.

6) Po setřídění se vypíše nové pořadí souborů v adresáři (listování katalogem je popsáno výše). Na poslední stránce výpisu jsou místo tlačítka **OK** dv jiná - **Souhlasím**  a **Nesouhlasím.** Pokud jste tedy se setříděným adresářem spokojeni, stiskněte tlačítko **Souhlasím,** pokud se vám nelíbí, zvolte **Nesouhlasím** - tím se na disketu vrátí původní adresář. POZOR - je to ten, který byl na disketě v okamžiku jejího aktivování tlačítkem Nová disketa. Pokud tedy zvolíte Nová disketa, pak adresář několikrát setřídíte (a odsouhlasíte), ale nakonec poslední třídění zrušíte, obnoví se původní verze adresáře. Z uvedeného vyplývá, že pokud ihned po setřídění a uložení adresáře stisknete tlačítko **Nová disketa,** adresář již nepůjde obnovit (bude se brát v úvahu ten právě načteny).

Po provedení předchozího je disketa připravena pro běžnou práci s MDOSem, pouze s tou změnou, že práce je mnohem přehlednější a tím i příjemnější. Pokud na disketu časem uložíte nějaké další soubory (a jiné třeba vymažete) není problém ji kdykoliv pomocí ORADOTu opět rychle setřídit.

## **Další funkce programu**

#### **Definice pořadí skupin**

Jak již bylo uvedeno výše, lze nadefinovat, resp. změnit pořadí skupin souborů pro roztřídění. Můžete tedy dát na první místo např. soubory Bytes, potom seQuence a podobně, podle své volby. Způsob definování je přesně popsán v popisce k tlačítkům **(Pořadí...),** má snad cenu pouze dodat, že vždy musíte odklepnout VŠECHNY typy souborů (bez ohledu na to, že se třeba na vašich disketách vůbec nevyskytují). Pořadí skupin s nestandardními příponami nadefinovat nelze (viz výše).

### **Vyhledáni diskety podle názvu**

Pokud budete potřebovat setřídit soubory na disketě, jejíž jméno sice znáte, ale o které přesně nevíte, která z těch mnoha vašich disket to zrovna je, jistě uvítáte tuto zajímavou funkci.

Po stisknutí tlačítka **Disk** se v něm objeví kurzor a vy máte možnost zadat název hledané diskety. Název musí být samozřejmě zcela přesný, včetně rozlišení malých a velkých písmen apod. Po odeslání názvu stiskem ENTER se spustí automatické hledání. Program prozkoumá všechny dostupné disketové jednotky (jednu nebo dvě) a pokud disketu se zadaným názvem najde, provede rovněž funkci **Nová disketa** - tím je disketa okamžitě připravena pro řazení.

Pokud není disketa nalezena, disketové jednotky se zastaví, ovšem tlačítko **Disk**  zůstane svítit (aktivní jednotka je opět ta, na níž hledání začalo). Nyní můžete stiskem tlačítek **A:, B:** zjistit, jaké diskety jsou v mechanikách (v tlačítku **Disk** se obje'ví jejich názvy) a případně je tlačítkem Nová disketa aktivovat. Také můžete v mechanikách vyměnit diskety a spustit hledání znovu - tento způsob lze opakovat až do doby, než je disketa se zadaným jménem nalezena.

## **Chybová hlášení programu**

(v závorkách jsou uvedeny MDOSové ekvivalenty chybových hlášení)

### **Neznámý formát diskety.**

Disketa v jednotce není standardní disketou MDOSu (nelze s ní pracovat).

(X Bad device type)

#### **Mechanika není přístupná.**

Z nějakého důvodu nelze s aktivní mechanikou pracovat (např. nastala-li hardwarová chyba mechaniky).

(Z Device unavailable)

### **Chyba při spolupráci s mechanikou.**

Jiná chyba než nepřipravená mechanika.

(a Device I/O error)

### **Mechanika není připravena.**

Dvířka aktivní mechaniky nejsou zavřená (v případě jednotky 5,25"), nebo není disketa správně zasunuta (jednotka 3,5").

(Drive is not ready)

### **Chyba mechaniky.**

(o Seek error)

**Nemohu najít určený sektor.** 

Na disketě nelze najít potřebný sektor.

(p Sector not found)

**Chybný kontrolní součet sektoru.** 

Chyba CRC součtu,

(q CRC error)

**Disk je chráněn proti zápisu.** 

Na disk nelze zapsat potřebné údaje (setříděný adresář),

(r Disk is write protected)

## **Neidentifikovatelná chyba.**

(s Internal error)

### **Vložte do mechaniky disketu <název>.**

Do mechaniky je třeba vložit požadovanou disketu. Tato chyba se objeví, pokud před spuštěním třídění zapomenete zvolit tlačítko Nová disketa.

(Please insert volume...)

V případě některých chyb (nepřipravená mechanika, žádost o disketu) program nabízí opakování diskové operace. Opakování odsouhlasíte aktivací tlačítka **Ano,** tlačítko **Ne**  prováděnou operaci zruší.

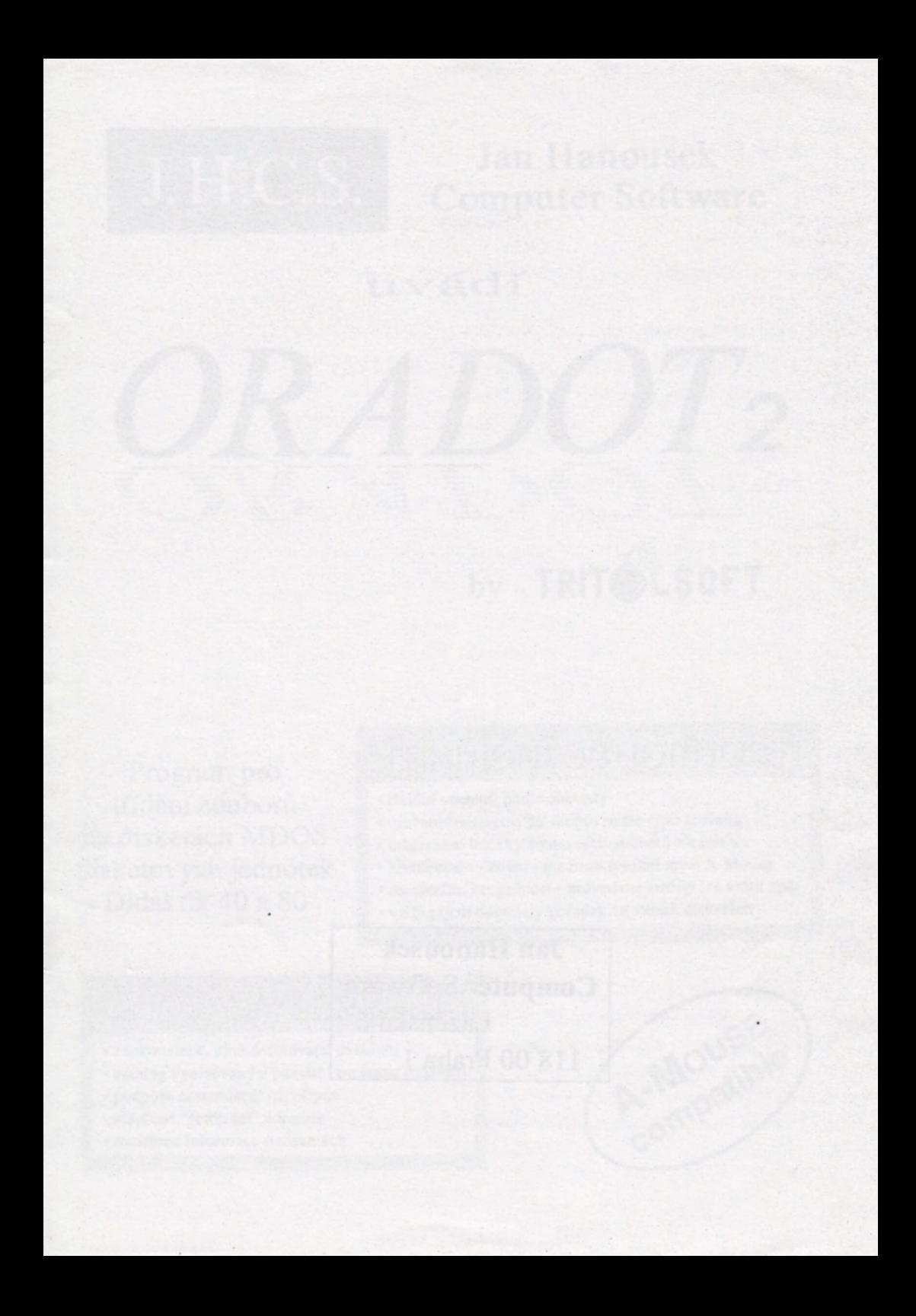

**Jan Hanousek Computer Software**  Lázeňská 6 118 00 Praha 1